## DOCENTI STUDENTI

Primo accesso a G-Suite

## **G** Suite for Education

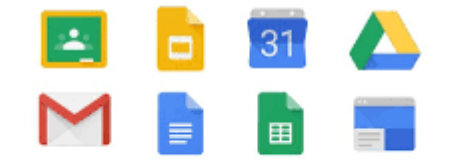

I.S.I.S.S. "FIANI-LECCISOTTI"

- Utilizzare il browser Chrome
- Cliccare il link —

● Verificare che eventuali account di Google già aperti siano chiusi

## <https://myaccount.google.com/intro>

Ŋ

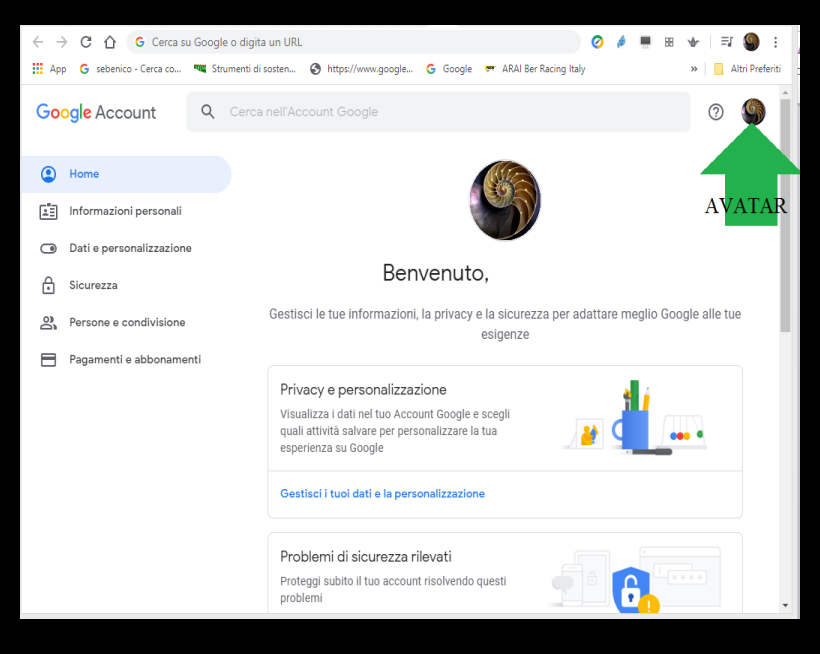

## I.S.I.S.S. "FIANI-LECCISOTTI"

- Cliccando sull'avatar, in alto a destra, uscire da tutti gli account aperti.
- Successivamente selezionare il tasto "ACCEDI".
- Inserire l'account fornito dalla scuola, inserire la password provvisoria.
- Il sistema al primo accesso chiederà di cambiare la password.
- La nuova password dovrà contenere otto caratteri, una maiuscola e numeri.
- trascrivere LA PASSWORD (*non va assolutamente persa o dimenticata)*

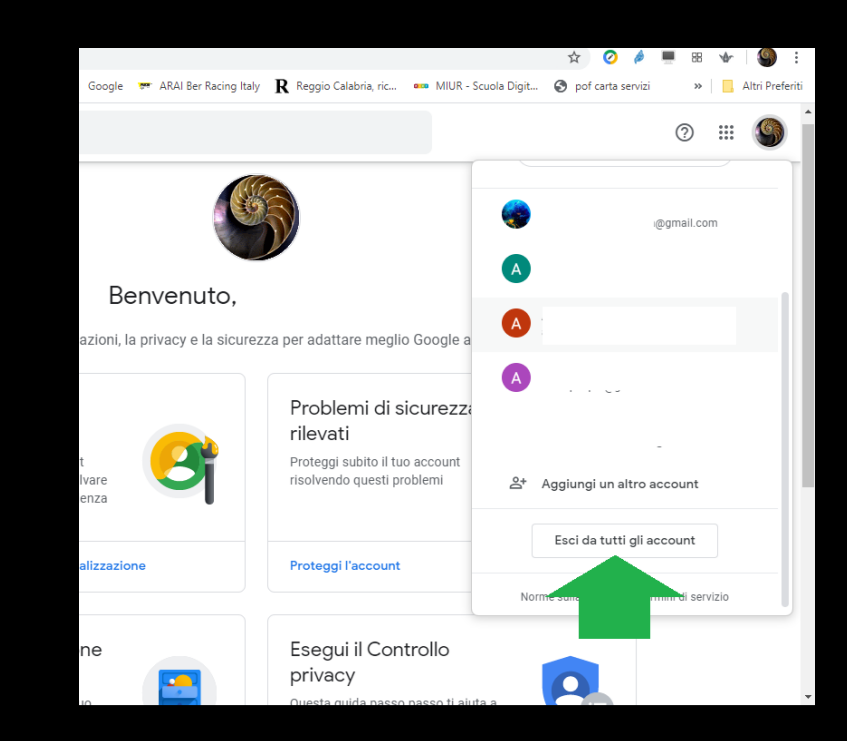

Primo accesso a G-Suite video guide

primo accesso

accesso a classroom

[http://quietube7.com/v.php/http:/www.youtube.com/watch?](http://quietube7.com/v.php/http:/www.youtube.com/watch?v=P7iLyAV1glo&t=110s) v=P7iLyAV1glo&t=110s

[http://quietube7.com/v.php/http://www.youtube.com/watch?](http://quietube7.com/v.php/http:/www.youtube.com/watch?v=7lQfJ_6sNbI) v=7lQfJ\_6sNbI

I.S.I.S.S. "FIANI-LECCISOTTI"